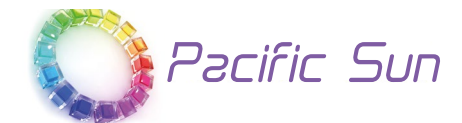

# Althea T5 Ultimate T5 fixture User Quick Manual

ver. 1.1

#### Preface

Congratulations on your purchase!

Pacific Sun lamps are made with the highest quality materials, and made to last! Lamps can be programmed down to the finest detail; however there are a few initial steps that need to be taken in order to get the best performance from your lamp.

The Pacific Sun Research and Development team are continually testing, developing and releasing new features, and hence the purpose of this document is to touch on the basics of our product and software. Details about new features will be updated from time to time, but if you have any questions, please contact us at: service@pacific-sun.eu

This document will cover the following topics:

- 1) Setting up your lamp
- 2) Connecting the lamp to your computer
- 3) Using the control software

#### Setting up your lamp

It is recommended that you turn on, and connect to your lamp prior to installing it on your tank to ensure everything works as expected.

After unboxing

In the box, you should find:

- 1) The lamp
- 2) Connecting / power cable
- 3) Hanging kits

Connect the lamp to the power outlet. Depending on the time and pre-programmed settings, all T5 might turn on.

## On the lamp

On the short side of the lamp there is a USB port, reset button and two LEDs .

1) Reset button – allow for generating reset signal (during firmware update etc)

2) Red/Green status LED light. Green led – lamp working in "normal" mode. Flashing red/green – default settings programming etc

3) USB port is for firmware update of internal controller

4) T5 power cable port (depending from country – it can be USA/EU version)

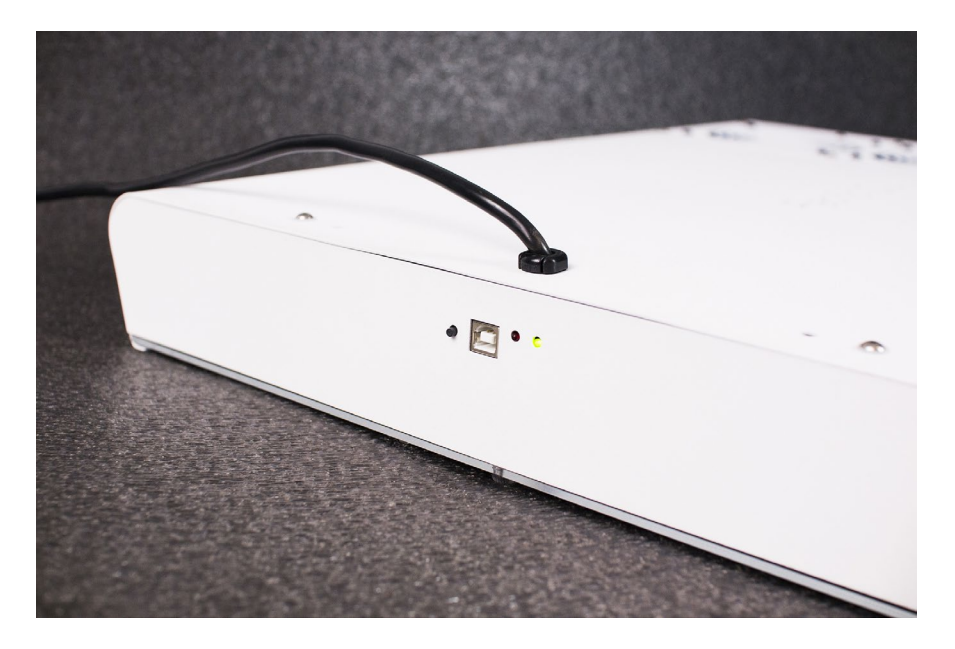

Follow the Connecting the lamp to your mobile phone/tablet and Using the software steps to complete the initial testing.

#### Placement

Proper installation is the first step to successfully using your new lamp, and achieve years of performance. The frame of the lamp is powder-coated stainless steel, and is very sturdy; however, they are not water proof. Therefore it is necessary to keep the lamp at a safe distance from splashing water, or any other place where it might get wet. The lamp should be installed in a properly ventilated area to allow the internal lamps to pull air in through the top of the lamp, and exhaust warm air out of the sides. Please ensure that the intake and exhaust have proper clearance for adequate ventilation.

Remember about using splash protection glass.

# Mounting

Wire hang kit

1) 2 ceiling attachment points are necessary to suspend the lamp. Please be sure the screws/fasteners are properly secured into your mounting surface.

2) 2 attachment points on the short ends of each lamp join together. Pass the screws from the hang kit up through the bottom of the lamp, into the hang kit nuts. 3) Steel cable passes through the round, dome-shaped ceiling mount and catches on the inside. The other end of the ceiling mount is screwed/fastened to the ceiling.

4) Free end of the steel cable passes through the spring-loaded side of the "cable gripper" (chrome barrel) and exits the slot on the side.

5) Now the wire hang kit assembly is complete. Please ensure all points are secure.

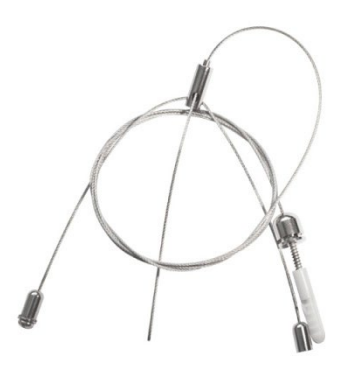

#### Connecting to your phone/tablet

Pacific Sun lamps are controlled using a WiFi connection between the lamp and your mobile device(with iOS/Android system).

Both applications(for iOS/Android) looks almost the same and offer similar control possibilities. Using the dedicated application you can set individual on/off times for each pair of T5 bulbs, set speed for cooling fans and check/reset bulbs lifetime.

#### **Steps**

1) Install the proper application for your device – iOS or Android. You can find them on the Google Play Store or iTunes App Store.

2) After powering on the lamp – within a few seconds you should be able to discover (using your phone/tablet) a WiFi network called Althea\_T5\_xxxxx where xxxxx numbers are the serial number of the WiFi module.

## Tip!

There is no default password for Althea Wifi network. If you can't connect to network during setup – turn off/on your WiFi module on your phone/tablet and try again. Please remember that your lamp is working in WiFi AP mode – however it can be switched off to Station mode(and lamp can be connected to your local/ home WiFi network)

3) Now start your application – and click Connect to lamp button on proper Tab. Tip! Your lamp default IP address in AP mode is 192.168.4.1

4) If connection was successful, you should see a prompt window with confirmation that you are now connected to the lamp. Now, you can set/adjust settings of your lamp. If there is a period of inactivity, your application will automatically disconnect from the lamp.

To perform any changes – you will need to connect again.

#### Using the software

#### Starting the software

The installation creates a shortcut to Pacific Sun software in your phone/tablet desktop. Click on it, and run the Althea T5 software.

The images shown below might differ from your software based on the version you are using, however the main functionalities remain the same(any changes depend from actual version release and your screen resolution).

Tip! Click on Read buttons across the user interface to retrieve stored settings on the lamp.

#### Updating firmware

Pacific Sun Research and Development team is dedicated to providing the best support and features possible. This in-turn means that there are newer versions of firmware and software being produced on an on-going basis. Users have the option to upgrade to a newer firmware if they so choose to do so.

#### Note:

Ensure you are uploading a firmware applicable for your lamp. Different lamps (T5 only, 3 channels, 8 channels, 9 channels/) have different firmware, and uploading an incorrect firmware might damage your lamp. Contact us at service@pacific- -sun.eu if you need assistance to determine the correct firmware.

#### Note:

You will need a USB type B cable to perform a firmware update and this cable is not included. For detailed information on how to perform a firmware update please contact our service department directly (please send an email to service@ pacific-sun.eu)

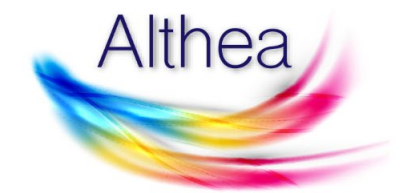

Althea T5 lamp Software version: 1.35 T5 channels: 4 Active cooling: 120mm 11dB fans /digital temp sensor Wifi network name: AltheaT5\_xxxxx Wifi password:

Technical support: service@pacific-sun.eu

Check firmware version

Pacific Sun EU 2017

About Connection T5 time on/off Bulb usage / Temp About

On this tab you can check the latest firmware version installed on your lamp by clicking the **Check firmware** version button.

There is also basic hardware information about the lamp and the software revision listed.

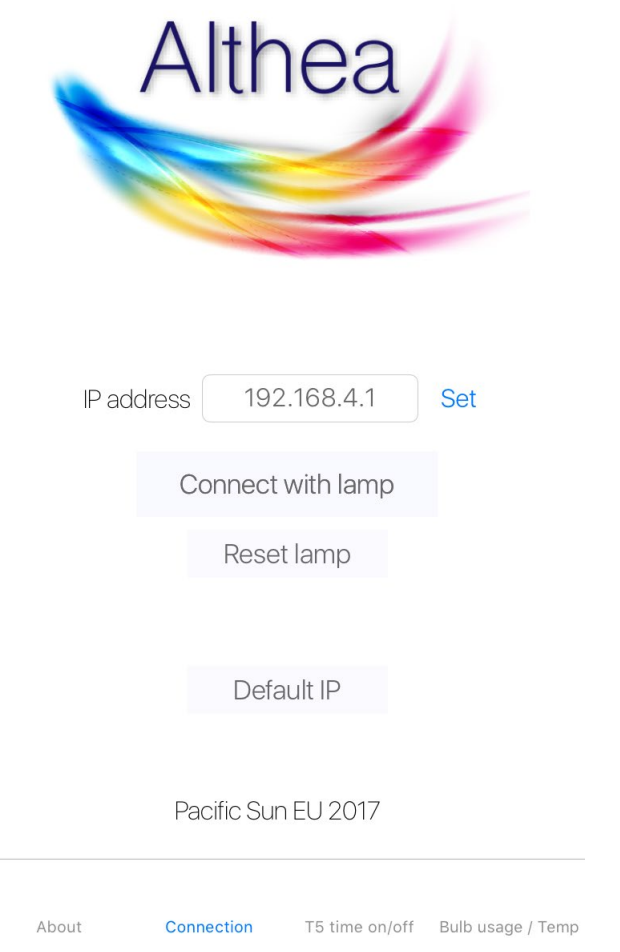

## Connection tab

Once the software has been started please switch to the Connection tab. On this tab you can find the following buttons:

1) **Connect with lamp** – connect to the lamp using the defined IP address

2) Reset lamp - generate software reset signal(needed during firmware procedure etc).

3) Default IP – restore default IP address of the lamp in the connection tab

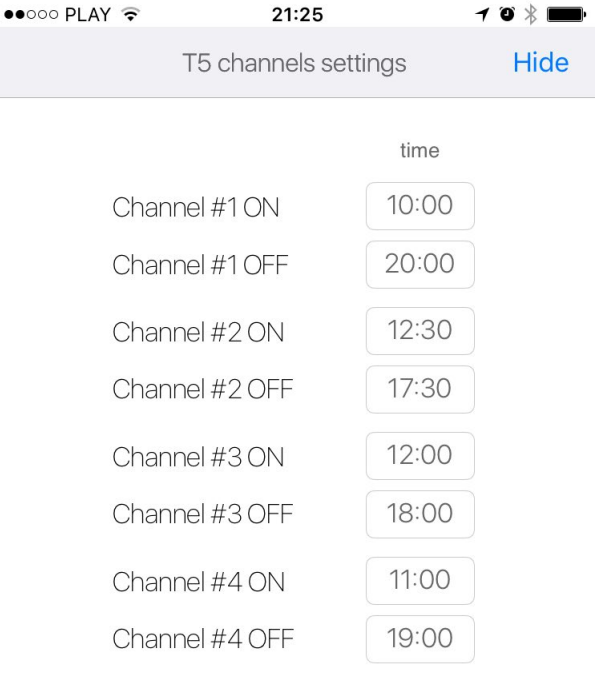

# **Read settings**

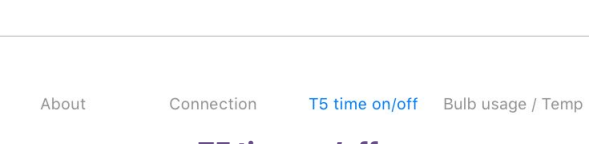

# T5 time on/off

Select the desired T5 switch-on as well as switch-off time for each channel separately.

To set/save the desired time – click on the corresponding time label for each channel then confirm on prompt window by clicking Save button.

Click Read settings button if you want to read actual on/off times saved in the lamps memory.

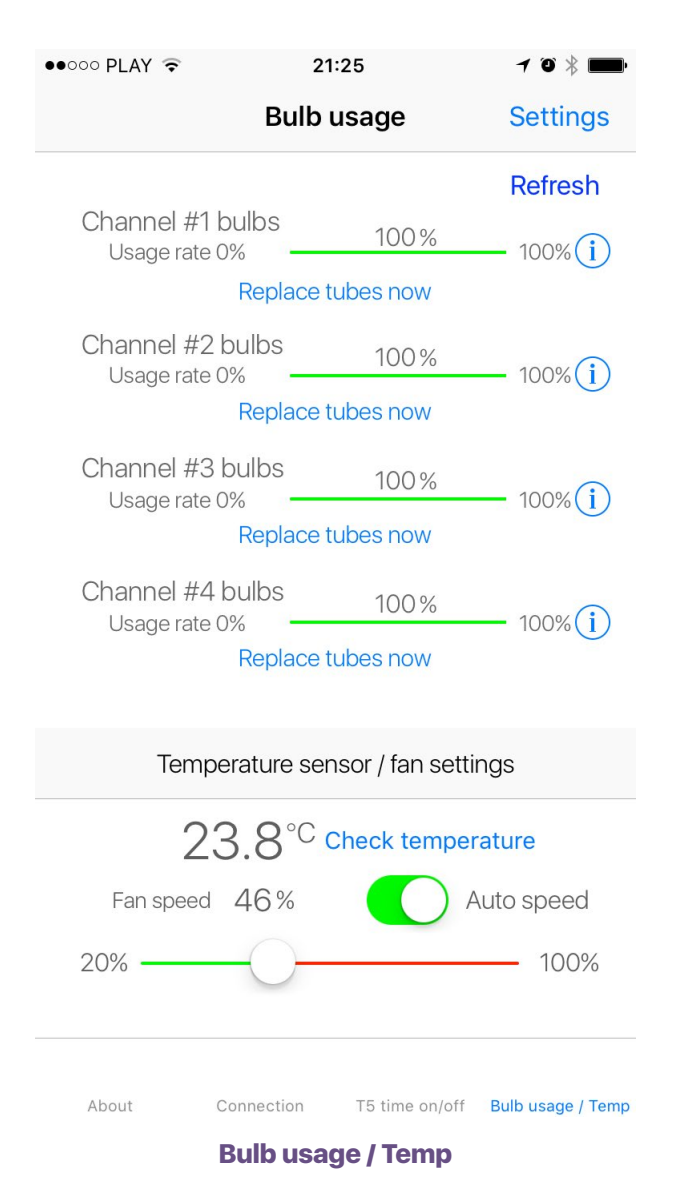

On this tab you can read usage rates for each pair of T5 bulbs separately. These times are calculated using the defined on/off times specified in the T5 time on/off tab. Usage times depend on T5 bulb type – actinic bulbs like Pacific Sun Crystal Blue, ATI Blue Plus etc have the longest lifetime (up to 3000 hours) when pink type bulbs like Pacific Sun Pigment INT+, ATI Purple Plus etc should have time set for about 1200-1400 hours.

Bulb lifetime can be set on the next tab (Tubes life time/ General settings).

## Bulb usage / Temp

Displayed at the bottom of this tab is the actual lamp temperature (air temperature closest to the T5 bulbs exhaust area). To read actual air temperature – click the Check temperature button. T5 bulbs have highest efficiency at 36-38 Degrees Celsius.

Using the bottom slider, cooling fans speed can be adjusted manually.

Fans are only working during daylight mode with at least one pair of T5 bulbs on. Auto speed switch allows for automatic speed adjusting (it's currently a Beta version feature - only for advanced users)

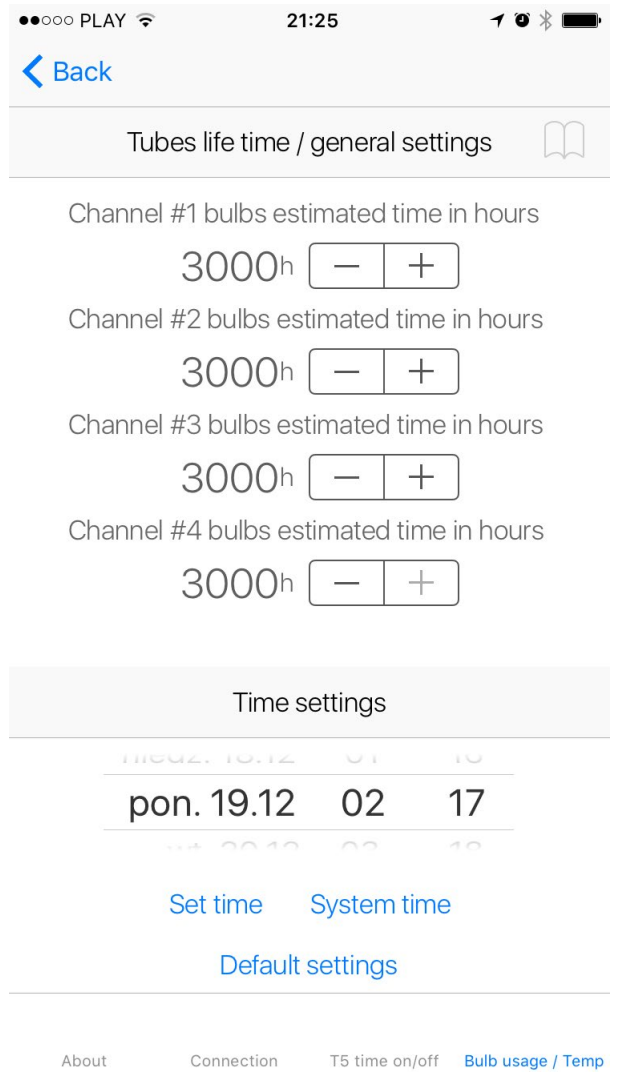

# Tubes life time / general settings tab

Adjust desired T5 bulb lifetime depending on bulb type.

Suggested lifetimes:

- 1) Actinic bulbs(like Pacific Sun Crystal Blue) 3000h
- 2) Purple bulbs( like Pacific Sun Pigment INT+) 1400h
- 3) Daylight bulbs(like Pacific Sun Spectra, Pacific Sun Shallow Water) 2500h

## Time settings

Set time button – adjust the time on the lamp.

**System time button** – synchronize lamp time with your mobile device(phone/ tablet) clock time.

**Default settings button** – To bring the lamp back to factory default settings click the Default Settings button. Internal computer will then reprogram to factory settings. Once the process is complete, the lamp will restart automatically.

For advanced troubleshooting please contact the Pacific Sun Support team: service@pacific-sun.eu

Copyright – Pacific Sun Sp. Z o.o. I Brygady Pancernej WP 10 84-200 Wejherowo Poland tel. + 48 58 778 17 17 email: office@pacific-sun.eu